## DMM.com

## **拡大チャート**

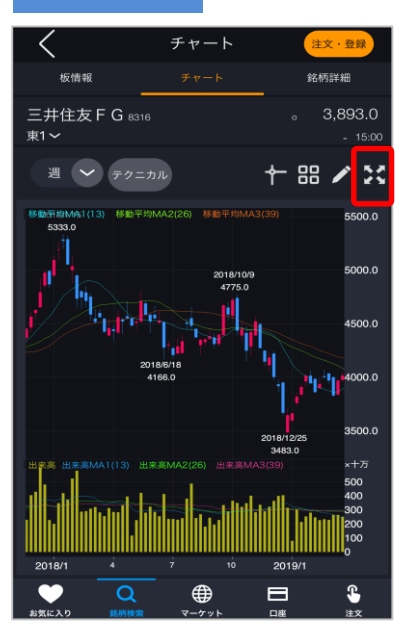

チャート画面右上の33をタップすると、拡大チャー ト画面が表示されます。 ※チャート画面を横向きに表示するためには、拡 大を押してから端末の向きを横にします。

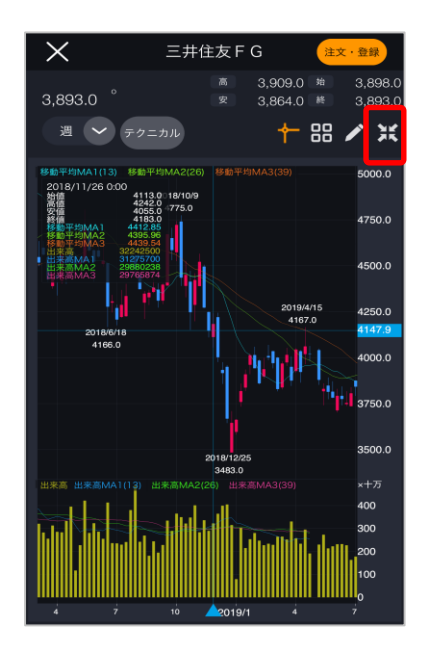

拡大チャート画面右上の 通をタップすると、チャート画面 に戻ります。